# **المقطع الخامس**: برمجيات تحليل البيانات الكيفية- برمجية nvivo-

**األهداف العامة للمقطع:**

يهدف هذا المقطع الى تعريف الطالب:

طرق تحليل البيانات الكيفية

-التعرف على برمجية nvivo-

**مقدمة:**

تعد NVivo أداة برمجية تتيح لمستخدميها تنظيم وتخزين بياناتهم النوعية الجاهزة للتحليل. يمكنك أيضًا استيراد مستندات Word وملّفات PDF والصوت والصور والفيديو. تعتبر مميزة للباحثين أو الأكاديميين الباحثين عن برامج ذات تشفير تلقائي. تتميز بواجهة سهلة الاستخدام وهي تشبه Microsoft تمامًا – وهذا يجعلها مألوفة وسهلة الاستخدام على الفور للعديد من المستخدمين. إنّها أقوى بكثير من بعض البرِ مجيات الأخرى وتوفر النسخ التلقائي والترميز التلقائي.

-**1**تعريف برمجية nvivo

يدتخدم من قبل المطهر الدولي لبرامج البحهث الكيفية international qsrوهه برنامج يدعم طرق البحث الكيفي والهجين حيث يتيح جمع وتنظيم وتحليل محتهى المقابالت ،المناقذات الجماعية الدراسات الاستقصائية والملفات الصوتية ووسائل التواصل الاجتماعي ووصفحات الويب.

وتتيح حزمة برمجيات nvivo العديد من المزايا للباحث نذكر منها:

–استيراد مصادر البيانات اوانشائها والتي قد تكون نصوصا ،تسجيلات المقابلات او وثائق او تدجيالت صهتية او بالفيديه او مذكرات ميدانية.

-تتيح امكانية تقديم البيانات الى وحدات صغيرة باساليب متنهعة

-تذتمل على انظمة تكهيد وفهرسة

-تبحث عما في النص من خيهط رابطة بين مكهناته وانماط متكررة وكلمات وعبارات . الوثائق –لديها القدرة على انتاج خرائط معرفية والشبكات والاشكال البيانية التي تصور الروابط القائمة بين

**-2واجهة البرمجية**

## **L'espace de travail**

L'espace de travail se compose principalement de 4 éléments : 1) les fenêtres ; 2) les barres d'outils ; 3) les menus ; 4) l'aide.

**Figure 1 : Espace de travail NVivo**

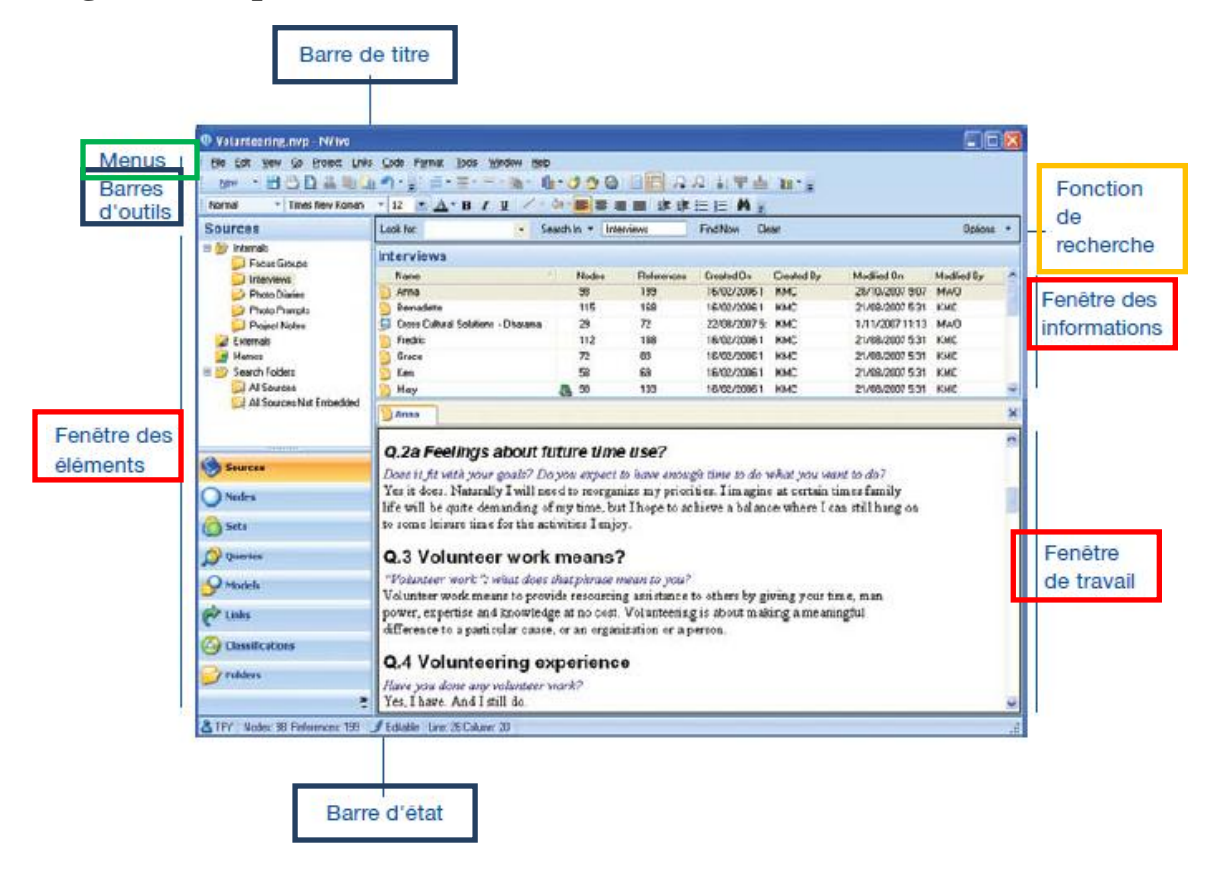

# **Les fenêtres**

Il existe trois types de fenêtres : 1) la fenêtre des éléments ; 2) la fenêtre des informations ; 3) la fenêtre de travail.

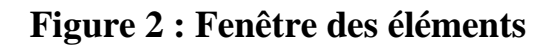

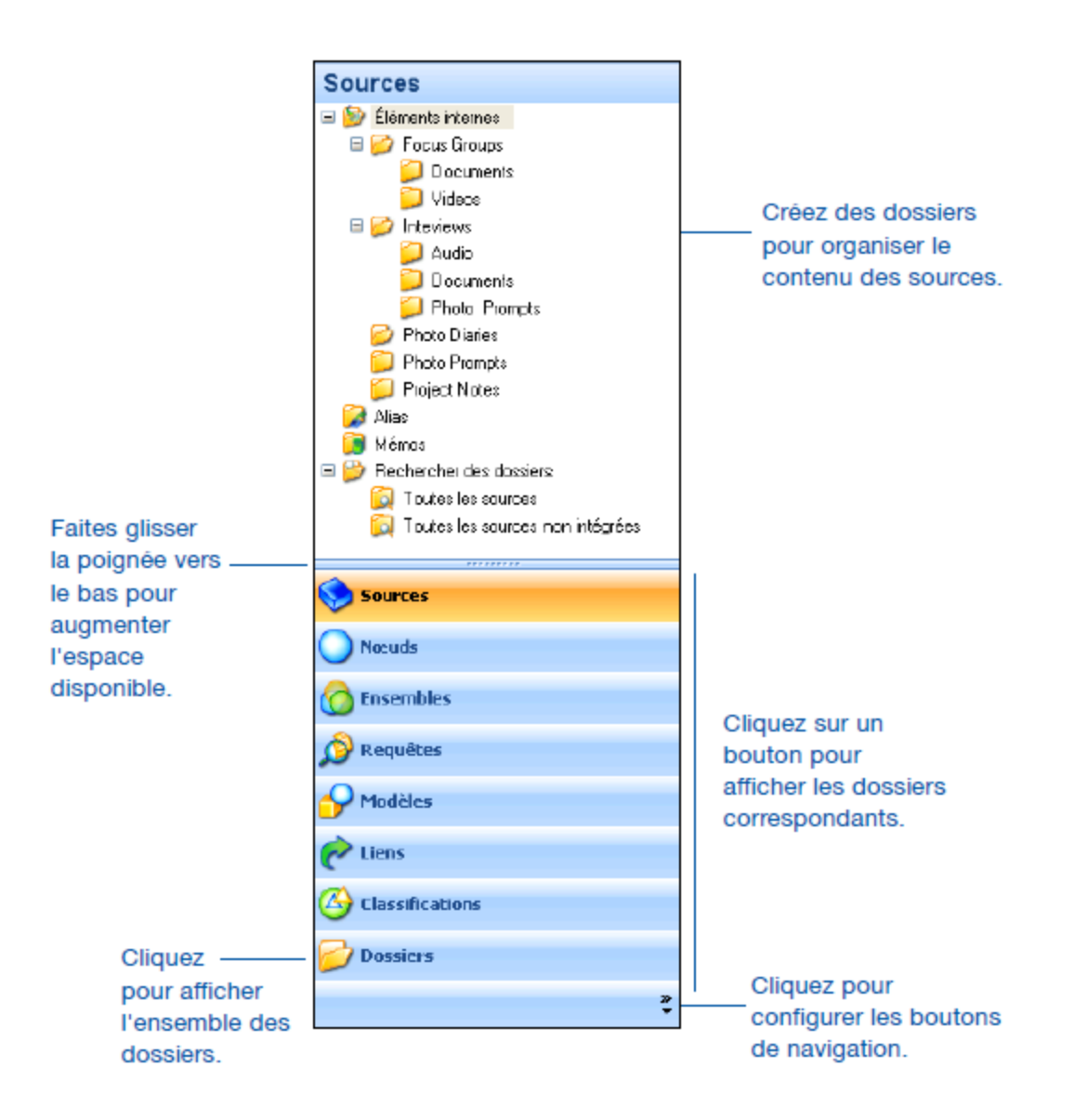

## **Figure 3 : Fenêtre des informations**

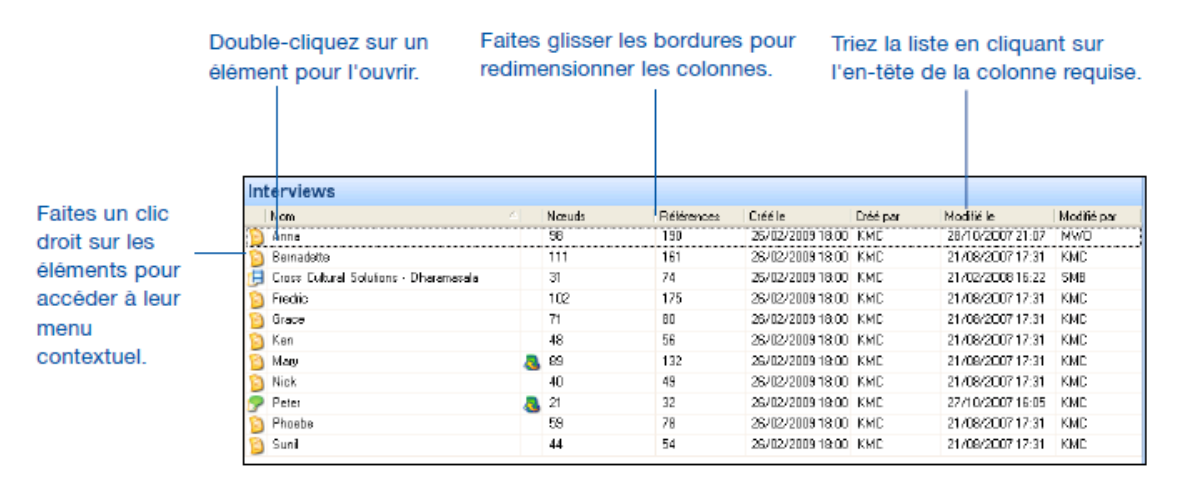

#### **Figure 4 : Fenêtre de travail**

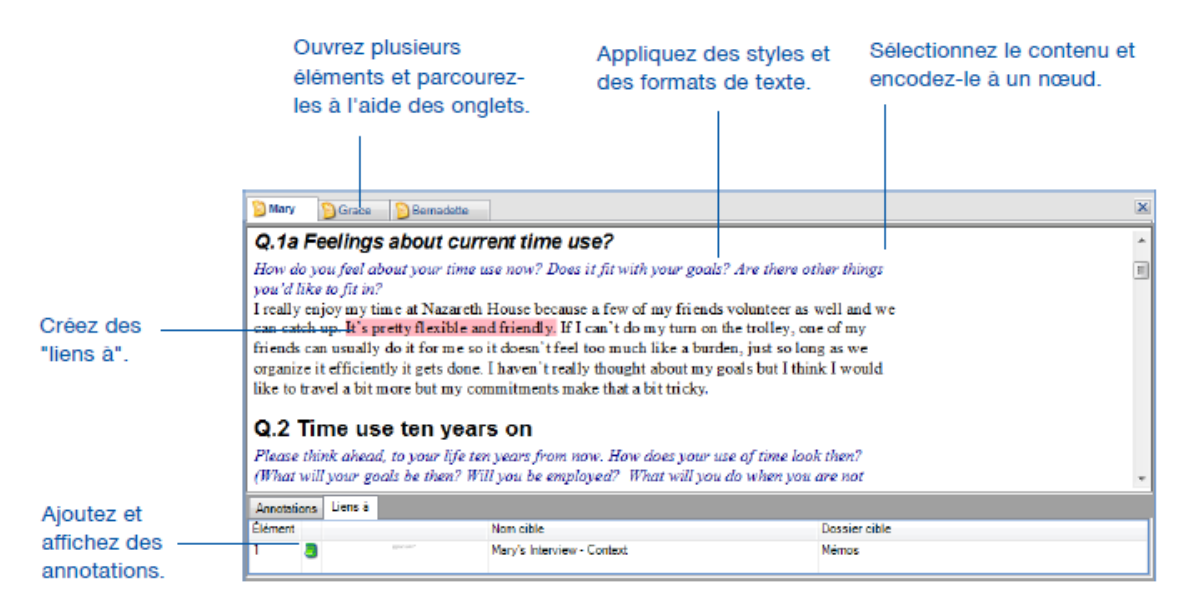

**-3طريقة استخدام nvivo في البحوث الكيفية:**

الستخدام برمجية nvivo في تحليل البيانات الكيفية نتبع الخطوات التالية:

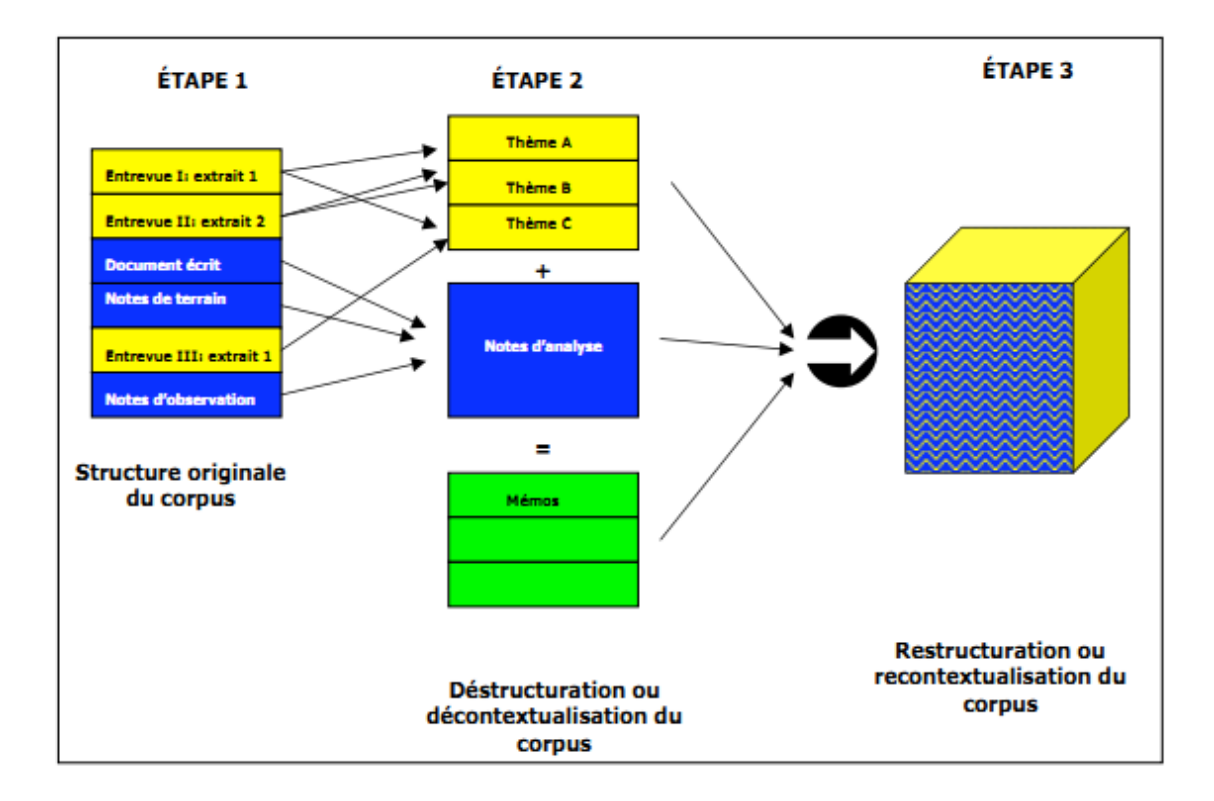

**-استيراد البيانات:تتمثل هذه الخطوة في ادخال مختلف البيانات لتصبح كمصادر داخلية في هذا البرنامج.**

يمكن استيراد البيانات النصية مثل نصوص المقابلات والملاحظات الميدانية والمقالات الصحفية (في شكل إلكتروني) بتنسيقات مختلفة ( 10g. ntf., .txt or .pdf.). لاحظ أنه عند استيراد وثائق بصيغة .pdf، سيقوم إنفيفو بنحويلهم إلى نص ويزيل الننسيق، لذلك تأكد من النحقق من الاتساق بعد الاستيراد. أما بالنسبة لمستندات وورد، فيمكن تطبيق أنماط عناوين متسقة للاستفادة من بعض مز ايا إنفيفو ِ مثّل التر ميز التلقائي.

وبالنسبة لمصـادر الصور والصوت والفيديو، فإن إنفيفو يدعم أنواع الملفات التالية:

.mp3, wma, wav, mp(e)g, mpe, mp4, avi, wmv, mov, qt, bmp, gif, jp(e)g, tif(f)

**-ترميز البيانات:تتمثل هذه الخطوة في تشكيل عقد حول المفاهيم االساسية المتعلقة بالدراسة ونقل ما ورد في المصادر المختلفة حول كل عقدة.**

*الْعقدة* هذا هو المصطلح المستخدم في إنفيفو لتمثيل رمز أو موضوع أو فكرة عن البيانات التي يريد و ا المستخدم تضمينها في مشر و عه. ويمكن للمستخدم أيضـا إنشاء تسلسل عُقد هر مي، حيث يمكنه التحر ك من a ) الموضوعات العامة مثل العقدة الأم (a parent node) إلى موضوعات أكثر تحديدا مثل عقدة الابن child node). وإذا كان المستخدم يقوم بترميز مقابلات حول الثقة بين الأطباء و المرضى مثلا، فقد ير غب في عُقدة تسمى الثقة، يقع تحتها عٌقدتين

تسمى الثقة العالية والثقة المتدنية، حيث يمكنه بعدها ترميز كل اقتباس حول موضوع الثقة تحت أيا من العُقد الثلاثة.

**استخراج النتائج وتحليلها:**

تتمثل هذه الخطوة في استخراج جملة من النتائج حول مختلف المصادر والعقد ومن ثم تحليلها**-**